# **Interactive feedback**

Dialogues with tutors are a productive way for students to make sense of their feedback and they typically include questioning to confirm understanding. These diagnostic activities can be incorporated within a macro-enabled MS Word feedback document using Tweaktime, exercises being embedded within each comment, Fig. 3.

## **Fig. 3 Illustrative Tweaktime interactive feedback**

Within a file of work marked by Tweaktime, clicking the 'My feedback' button opens a reviewer tool that guides students through each comment when interactivity is enabled. The student's responses to these activities, and the tutor's preferred answers to set questions, are summarised at the end of the document. This then provides an excellent starting point for subsequent feedback dialogues.

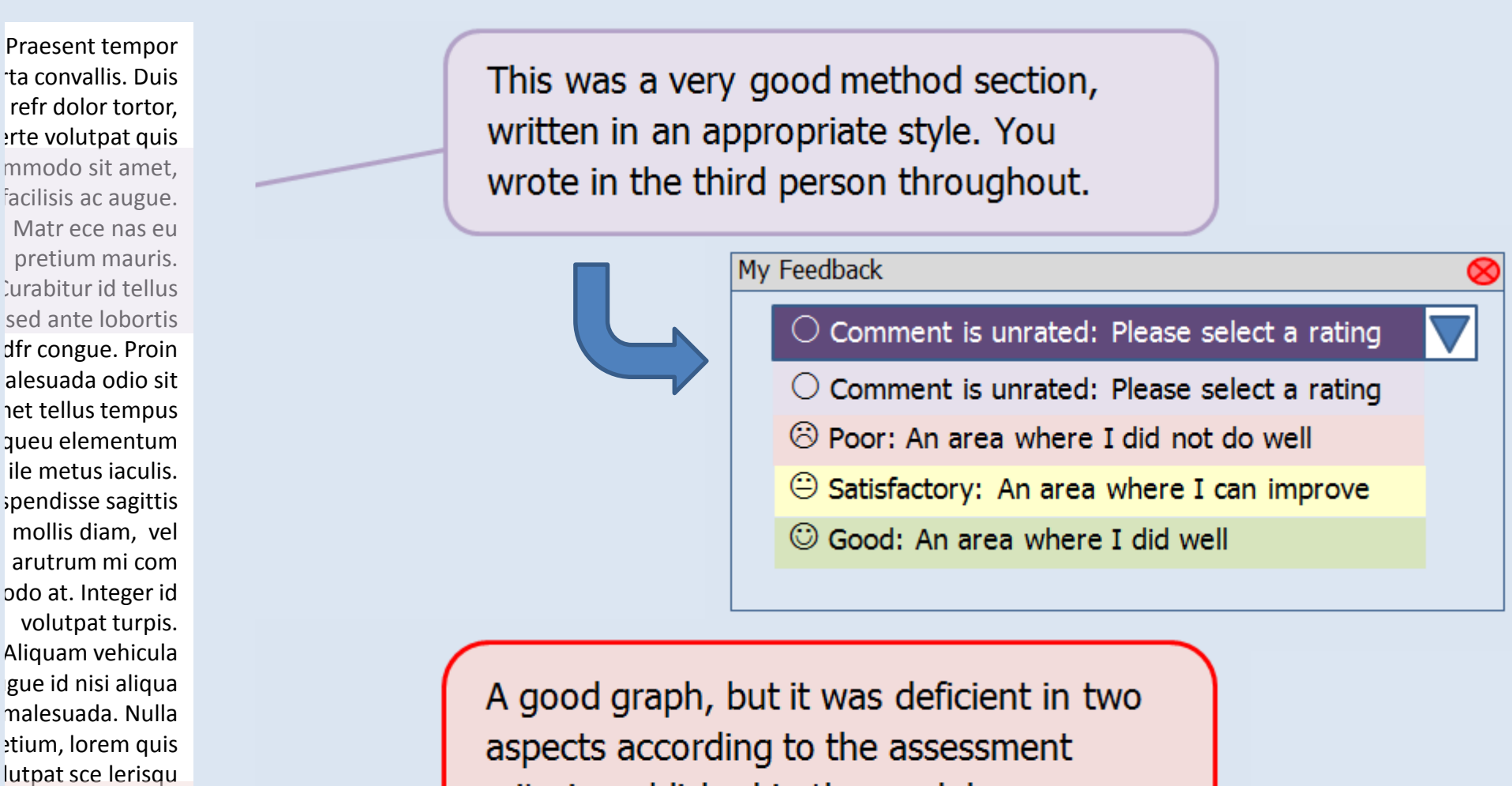

ci urna adipiscing metus, at viverra nulla felis vitae nibh. Maecenas ctus mollis tortor et fringilla. Sed a gravida magna. lla eget velit frgt edsr turpis, vitae dignissim augue. Fusce dui nulla, ultrices vel accum san nec, pretium Praesent tempor ta convallis. Duis refr dolor tortor, erte volutpat quis mmodo sit amet, facilisis ac augue. Matr ece nas eu pretium mauris. Curabitur id tellus sed ante lobortis dfr congue. Proin alesuada odio sit het tellus tempus queu elementum ile metus iaculis. spendisse sagittis mollis diam, vel rutrum mi com odo at. Integer id volutpat turpis. Aliquam vehicula gue id nisi aliqua malesuada. Nulla etium, lorem quis lutpat sce lerisqu ci urna adipiscing metus, at viverra nulla felis vitae nibh. Maecenas ctus mollis tortor et fringilla. Sed a gravida magna. lla eget velit frgt edsr turpis, vitae Praesent tempor ta convallis. Duis refr dolor tortor, erte volutpat quis mmodo sit amet, facilisis ac augue. Matr ece nas eu pretium mauris. Curabitur id tellus sed ante lobortis dfr congue. Proin alesuada odio sit het tellus tempus queu elementum ile metus iaculis. spendisse sagittis alesuada odio sit het tellus tempus queu elementum ile metus iaculis. spendisse sagittis mollis diam, vel rutrum mi com odo at. Integer id volutpatturpis. Aliquamvehicula gue id nisi aliqua m malesuada. Nulla ipsi loren tuhn sel.

- HEFCE (2011) National Student Survey, HEFCE.
- 2. NUS/QAA (2102) Student Experience Research Part 1: Teaching and Learning, NUS.
- 3. Denton P, Madden J, Roberts M, Rowe P (2008) Students' response to traditional and computer-assisted feedback: A comparative case study, British Journal of Educational Technology, **39**, 486 - 500.
- 4. Carless D (2006) Differing perceptions in the feedback process, Studies in Higher Education, **21**, 219-233.
- 5. Kerrigan MJP, Clements M, Bond A, Oradini F, Saunders G (2009) eReflect enhancing student support though a reflective online process, BBWorld 09, Conference abstract.

To address issues highlighted in the literature and student surveys, we have developed the 'Tweaktime' e-marking freeware. Although designed to work with Blackboard, it could be configured for other VLEs. To ensure returned feedback is personalised, students can indicate during upload where they want specific help. Tutors can edit statements selected from a comment bank to fine-tune remarks. The software then stores these tweaks, and they can be recalled for subsequent students to expedite marking. The tweak interface can be opened manually, or automatically by incorporating <tbt> within a pre-written comment, Fig. 2.

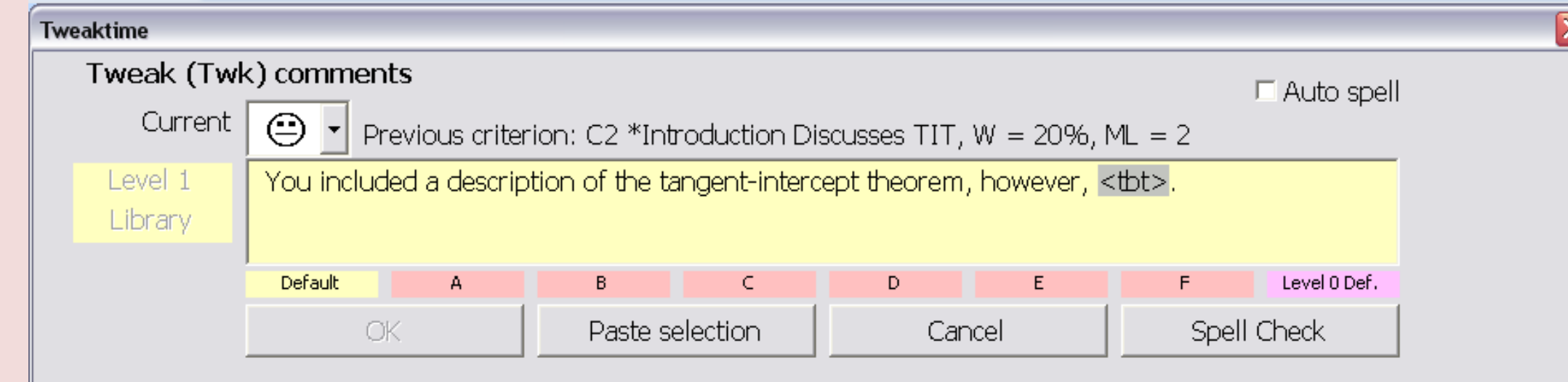

# Refining e-marking practices: Embedding interactivity within tutor feedback **Philip Denton**

School of Pharmacy and Biomolecular Sciences, Liverpool John Moores University, Liverpool, UK

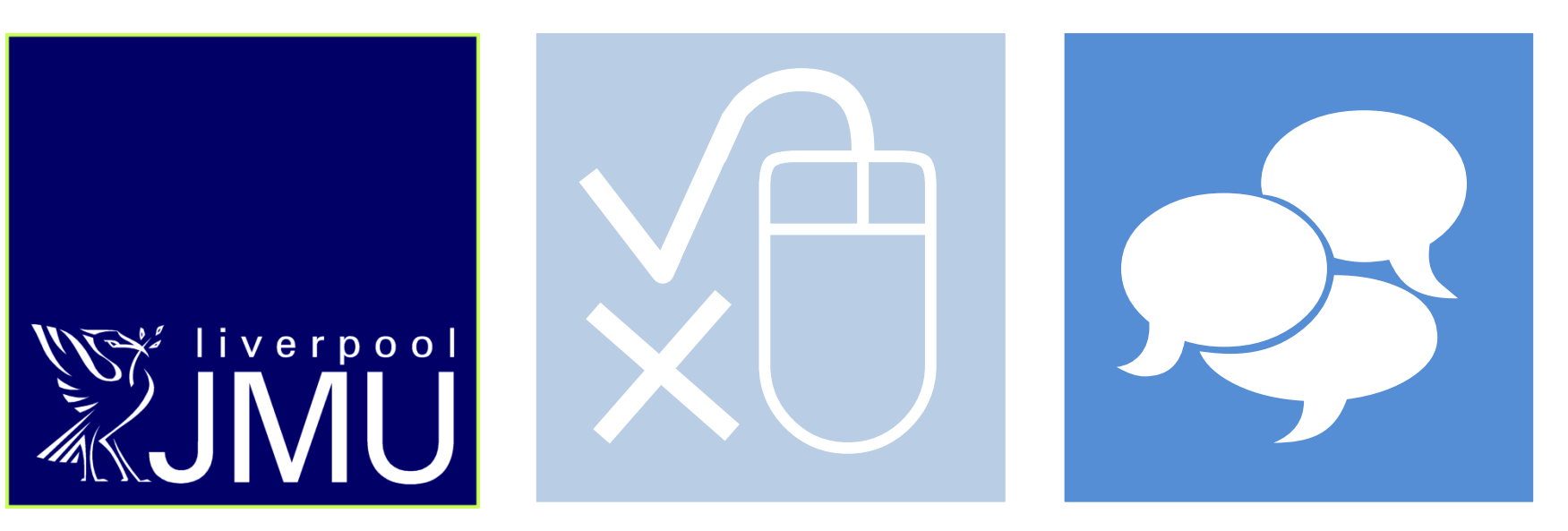

# Professional and educational research group

### **Introduction**

The general discontentment of students with tutor feedback is well-known. NSS questions in the 'Assessment and Feedback' group consistently attain the lowest satisfactions ratings out of the six broad categories.<sup>1</sup> In a recent online survey of UK undergraduates, the majority of respondents said that they waited more than 2 weeks for marked work to be returned, Fig. 1, and that they were given infrequent (less than once a month) opportunities for formative feedback.2

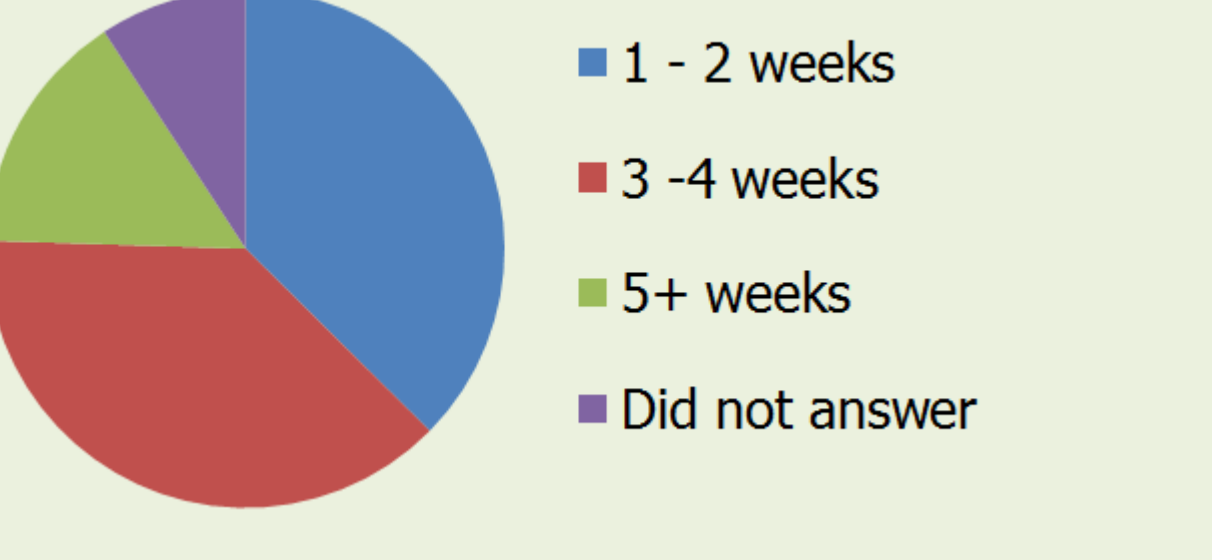

**Fig. 1** Length of time for feedback on coursework/exams to be returned  $(n = 4870)^2$ 

In previous work, we developed and used some marking software to rapidly create and email electronic feedback reports incorporating comments selected from a statement bank. Students rated these as superior in various aspects to traditional 'red-pen' annotations on their work.3 Even after adopting this approach, however, there is still the potential for tutors to return indistinct and monologic feedback that does not engage learners, a particular concern when students are receiving marked work on their own at a computer. A study by Carless suggests that students want to learn from feedback, but that they are not sure how to go about this.<sup>4</sup> While dialogues with academics would be constructive, only 33% of students believe that these would be a useful way to receive feedback. A much greater proportion, 79%, think that written comments are beneficial.2 IT systems can provide exercises to help students re-process written feedback, promoting discussions with tutors,<sup>5</sup> although these activities tend to be generic rather than being focussed on specific comments.

#### **References**

#### **A new approach to e-marking**

**Fig. 2** Tweak interface. Tweaked comments A to F can be recalled. <tbt> = to be tweaked.

e-Marking tools that fixate on % marks discourage formative assessment. In computerised systems, numerical scores can be attached to feedback comments to ensure consistency. For formative assessments, Tweaktime can convert calculated marks to grades (e.g. "First class") before return to the student. Interactive feedback (side panel) is also possible.

#### **Conclusion and Collaboration**

This work is at an early stage but tangible benefits are evident. Please contact p.denton@ljmu.ac.uk about the Tweaktime e-marking freeware.

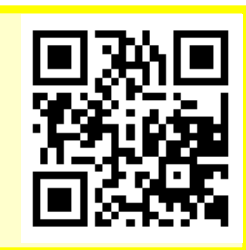

#### **Student response and impact on marks**

A self-selecting student group answered online questions about their Tweaktime feedback during 2011/12, Table 1. Respondents said they liked the colour coding of comments but did not appreciate being asked to guess their grades based on the tutor's remarks.

criteria published in the module handbook. My Feedback Q | What 2 areas was your graph deficient in?  $|A|$ Enter your answer here. References were presented in an appropriate style, including journal name, year, volume, author and page numbers. My Feedback  $|\mathbb{G}% (n+1)|=|\mathbb{G}_{n+1}|=\|n\|\mathbb{G}_{n+1}\|$ Summarise the areas where you did well.  $\vert$  1 | My referencing was good.  $2|1$ Enter your response here. Your introduction was satisfactory. You gave some good background information about the enzyme and inhibitor, but failed to discuss the substrate at all. My Feedback  $\otimes$ Based on this comment, I think my grade for this section was:  $\bigtriangledown$ 2:2 Class 2:2 Class 2:1 Class **First Class** The correct spelling of this word, in this context, is My Feedback  $|\circledast|$ This comment contains hidden words. Enter your guess here.

**Table 1** Response to the Tweaktime survey (n = 76) and 2011 NSS scores for context.

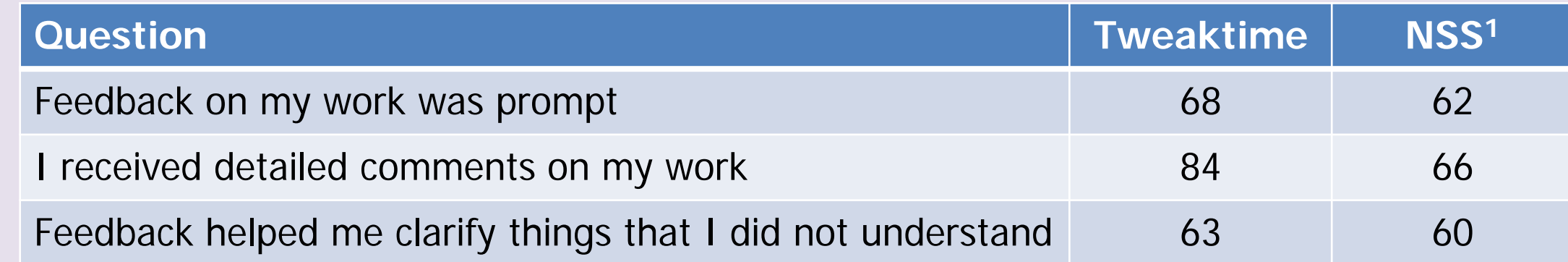

In a 2<sup>nd</sup> year module, one-half of 48 students chose to submit a formative laboratory report and they received interactive feedback. These students then attained an average mark that was 12% higher in a summative laboratory report that used the same assessment criteria. Their overall 2<sup>nd</sup> year performance was only 2% better than the other half of the class.